Laboratóriumi segédlet

# LTE hálózati vizsgálatok

Varga Pál és Olaszi Péter

BME-TMIT SmartCom Lab 2017

# 1 Bevezetés

## 1.1. A mérés célja

A mérés során a hallgatók megismerkednek az LTE mobil távközl® hálózat elemeivel és a berendezések közötti távközlési interfészekkel. A telepített teszthálózaton elsajátítják az üzembe helyezés és konfiguráció lépéseit. A jelzés- és a felhasználói csatorna vizsgálatával megismerkednek a végberendezés és a hálózat közötti távközlési protokollok alapvető procedúráival.

## 1.2. Az LTE mobil kommunikációs hálózat főbb komponensei

Az LTE mobil kommunikációs hálózat alapvető rendszerelemeit és az azok közötti távközlési interfészeket az 1.1 ábra mutatja be.

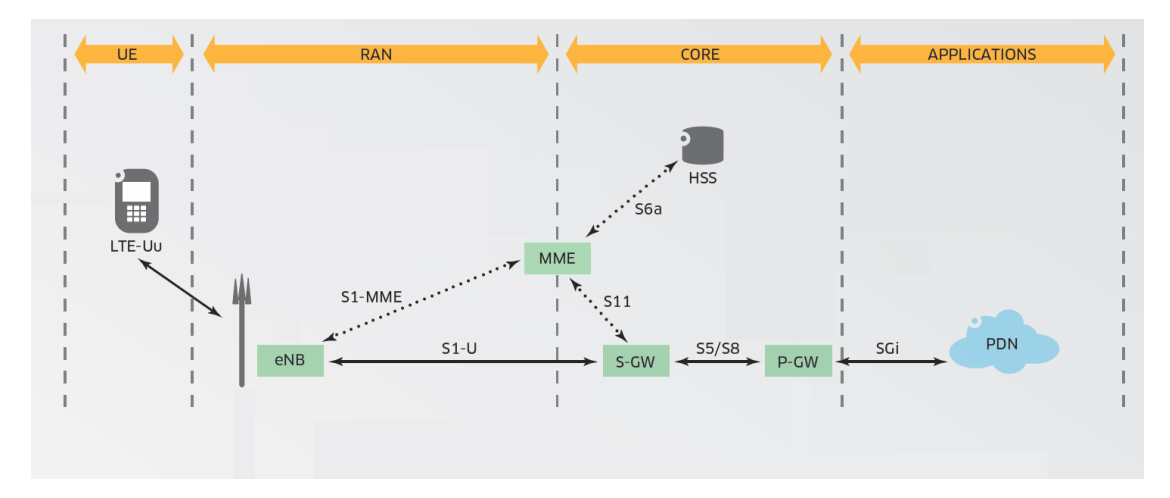

1.1. ábra. Az LTE kommunikációs hálózat alapvető rendszerelemei Forrás: http://mars.merhot.dk/mediawiki/images/1/14/LTE\_poster.pdf

A végberendezés (User Equipment, UE) az LTE-Uu interfészen keresztül kapcsolódik a rádiós hozzáférési hálózathoz (Radio Access Network, RAN). Végberendezésre példa a mobiltelefon, mobil internettel rendelkez® tablet, vagy laptop LTE USB modemmel. A hozzáférési hálózatot az LTE bázisállomások alkotják (Evolved Node-B, eNode-B/eNB/ENB).

#### 1 Bevezetés

A végberendezés részét képezi az USIM kártya. Technikailag a kézbe fogható plasztiklapnak a benne található áramköri elemmel együtt a neve Universal Integrated Circuit  $Card$  (UICC). Ezen belül található a Subscriber Identity Module (SIM) nevű integrált áramkör, amely hardver formában valósítja meg a kártya azonosítási, titkosítási és adattárolási funkcióit. Az Universal Subscriber Identity Module (USIM) abban különbözik a SIM-t®l, hogy nagyobb tárhely van a telefonkönyv számára, hosszabb titkos kulcsot tud használni, és segítségével a végberendezés is képes a hálózat viszont-autentikációjára, ami a készüléket védetté teszi a hálózat nevében fellép® adathalászattal szemben. Ebben a dokumentumban a továbbiakban az USIM kártya kifejezés alatt az UICC plasztiklapot és a rajta elhelyezett USIM áramkört értjük.

Az eNB-k az aggregációs IP hálózaton keresztül kapcsolódnak az LTE maghálózat berendezéseihez (Evolved Packet Core, EPC/Core). A jelzésréteg (Control Plane, CP) forgalma az eNB és a Mobility Management Entity (MME) között az S1-MME interfészen keresztül folyik.

A felhasználói réteg (User Plane, UP) a felhasználói adatforgalmat továbbítja az eNB és a Serving Gateway (S-GW/SGW) között az S1-U interfészen keresztül. A felhasználói adatforgalom a Packet Data Gateway (P-GW/PGW) berendezés közreműködésével, az SGi interfészen keresztül jut ki a nyilvános csomagkapcsolt adathálózatra (Public Data Network, PDN/Internet), illetve az azokon elérhető szolgáltatásokhoz és alkalmazásokhoz  $(Applications)$ . A maghálózatban általában több SGW gyűjti össze az ENB-k felhasználói forgalmát, és továbbítja az (általában egy) PGW felé az S5/S8 interfészen keresztül.

Az MME az S11 interfészen keresztül vezérli az SGW-k működését. A felhasználói adatbázis és az előfizetői jogosultságok kezelését a Home Subscriber Server (HSS) végzi, amely az S6a interfészen keresztül kommunikál az MME-vel.

#### 1.3. A mérőhely eszközei

#### 1.3.1. Eszközök a végberendezés oldalán

- Mini PC, Windows 7 operációs rendszerrel. (Név: Timelord) Ez valósítja meg a mobil végberendezés funkcióját.
- Huawei Vodafone K5150 LTE USB modem. A végberendezés számára biztosítja az LTE rádiós összeköttetést.
- USIM kártya

Az LTE USB modemben helyezkedik el. Feladata a végberendezés és a hálózat közötti azonosítás és autentikáció.

A végberendezés funkcióját megvalósító Timelord mini PC és a hozzá kapcsolódó LTE USB modem az 1.2 ábrán látható.

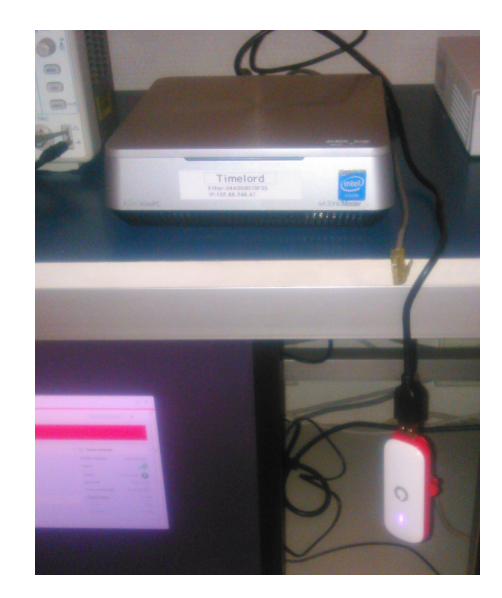

1.2. ábra. A végberendezés funkcióját a Timelord mini PC és a hozzá kapcsolódó LTE USB modem megvalósítja meg

### 1.3.2. Eszközök az LTE maghálózat oldalán

- Gigabyte GB-BXi7-4770R Mini PC (Név:  $qig$ ) Ezen az eszközön fut az LTE maghálózat (EPC) és a rádiós bázisállomás (ENB) funkcióját megvalósító két szoftvermodul. Operációs rendszer: Linux Fedora 23. LTE szoftver: Amari LTE.
- StarTech.com USB-to-Ethernet 3.0 adapter. MAC address: 00-0A-CD-27-D8-D0 A mini PC számára biztosít egy plusz Ethernet interfészt USB 3.0 porton keresztül. Ez az eszköz szolgál az SGi interfészként.
- Remote Radio Unit (RRU): Ettus-National Instrument USRP N210 Ez a bázisállomás (eNodeB) rádiós egysége.
- 2 db. 700-2600 MHz 4G LTE omnidirectional antenna Az USRP N210 rádiós fejegység része.

Az LTE hálózat elemei a 1.3 ábrán láthatók. A rádiós egység (1.3a ábra) I/Q interfésze az Ethernet porton közvetlenül kapcsolódik a Gigabyte mini PC (1.3b ábra) beépített Ethernet portjára. A mini PC futtatja az EPC és ENB BBU szoftvermodulokat. Az SGi interfészt az USB-Ethernet átalakító (1.3c ábra) biztosítja az LTE hálózat ezen keresztül eléri el a nyilvános csomagkapcsolt adathálózatot.

#### 1 Bevezetés

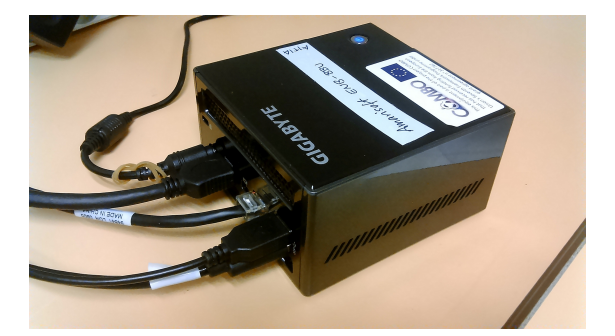

(b) A gig mini PC futtatja az EPC és ENB BBU szoftvermodulokat

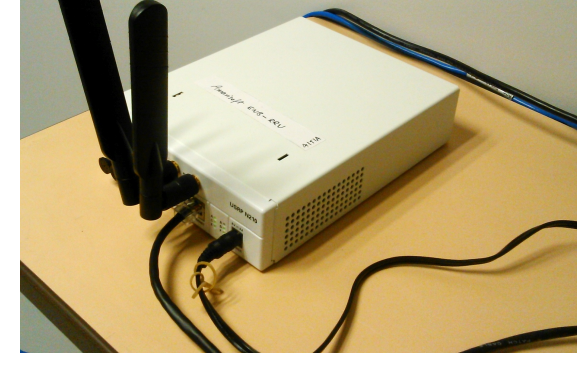

(a) A rádiós egység Ethernet porton keresztül kapcsolódik a gig mini PC-hez

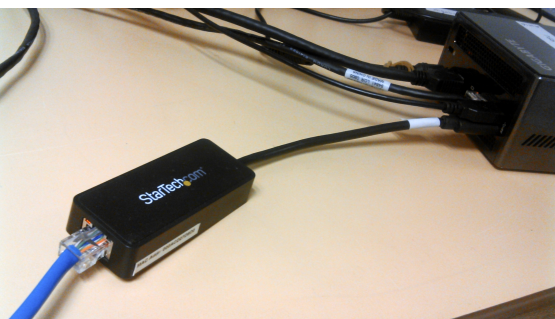

(c) Az SGi interfész USB-Ethernet porton biztosít kapcsolatot az Internettel

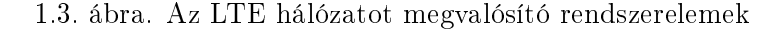

## 1.4. A mérési elrendezés

A mérési elrendezést a 1.4 és 1.5 ábrák mutatják be. A zöld keretek a hardverelemeket jelölik; baloldalt a 1.4 ábrán a felhasználói végberendezést alkotó Timelord mini PC-t, amelyhez az LTE USB modem csatlakozik. A UE az LTE-Uu rádiós interfészen keresztül kapcsolódik az USRP N210 rádiós fejegységhez (RRU), amely Ethernet interfészen kapcsolódik a Gigabyte mini PC-hez, amely egyben valósítja meg az ENB alapsávi egységének (Baseband Unit, BBU) és az LTE maghálózat (Evolved Packet Core, EPC) funkcióját (1.5 ábra).

A fekete keretek a szoftvermodulokat jelölik. A végberendezés oldalán az LTE modem meghajtószoftverét és a felhasználói alkalmazást jelöltük. Az LTE hálózat oldalán az Amarisoft enb szoftvermodul az  $ENB + BBU$  funkcióit, az Amarisoft mme modul pedig az EPC (MME +  $SGW + PGW + HSS$ ) funkcióit valósítja meg.

A modulok között a piros vonalak a jelzésréteg, a kék vonalak a felhasználói réteg interfészeit jelölik. A piros-kék szaggatott vonalak a kombinált csatornákat jelölik. Az ábrán fekete címke jelöli a megfigyelhető (monitorozható) interfészeket (USB, LTE-Uu, I/Q data, S1-MME, S1-U, SGi). Szürkével jelöltük a nem monitorozható, csak szoftvermodul belsejében megvalósított interfészeket (S11, S5/S8, S6a).

Sárga címkék jelölik a megfigyelhető interfészek IP címeit. A végberendezés számára

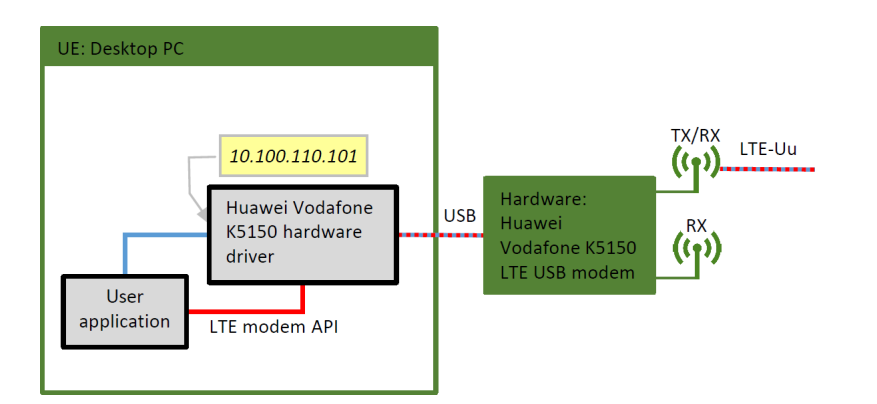

1.4. ábra. A mérési elrendezés a végberendezés oldalán

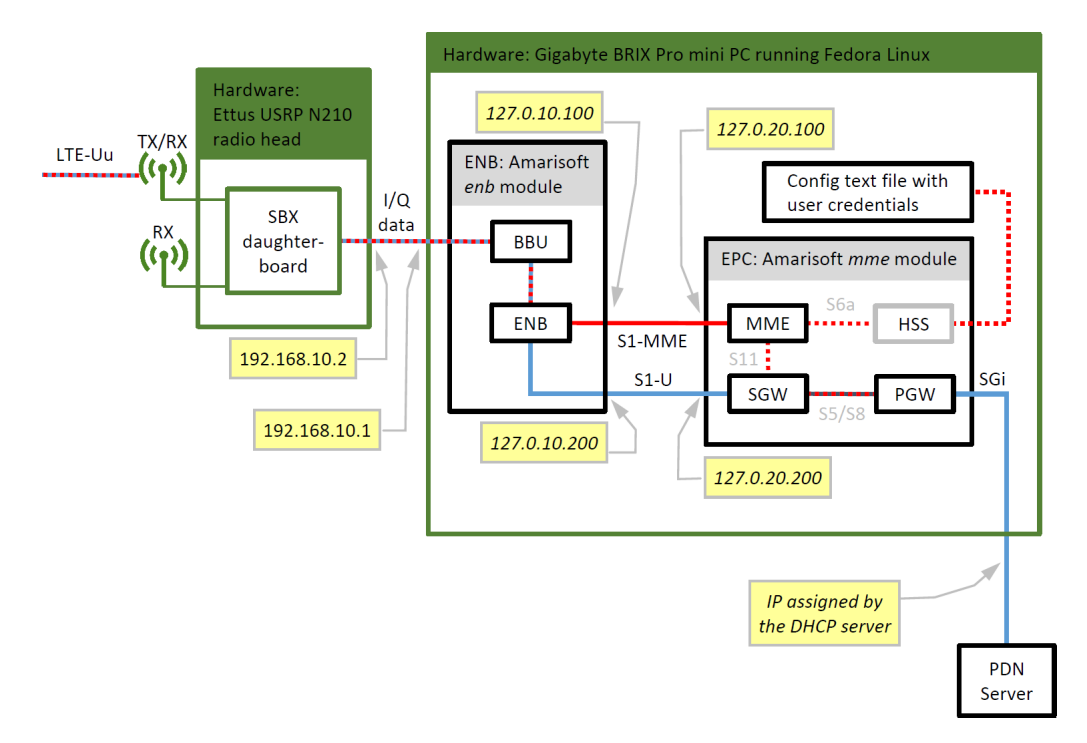

1.5. ábra. A mérési elrendezés az LTE maghálózat oldalán

ebben a mérési elrendezésben a Smartjac 1 USIM kártyához a hálózat a 10.100.110.101 címet osztja ki. A hálózat oldalán az ENB BBU és RRU közötti I/Q interfész rendre a 192.168.10.1, illetve 192.168.10.2 címeket kapja. A maghálózati funkciót megvalósító gig mini PC-n belül 4 külön IP címet vettünk fel a loopback interfészen az ENB és MME közötti S1-MME interfész (127.0.10.100, 127.0.20.100 ), illetve az ENB és az SGW közötti S1-U interfész (127.0.10.200, 127.0.20.200 ) vizsgálatára. Az SGi interfész PGW oldali IP címét a tanszéki hálózat DHCP szervere osztja ki.

- A rendszer hardverelemeinek azonosítása.
- Az LTE hálózat szoftverelemeinek azonosítása.
- Az előfizetői adatbázis konfigurációjának vizsgálata. A maghálózat indítása.
- Az ENB konfigurációjának vizsgálata. Az ENB szoftvermodul elindítása. Az S1 interfész felépülésének ellenőrzése.
- Az LTE USB modem csatlakoztatása a Timelord PC-hez. Az Attach procedúra lépéseinek ellenőrzése a Hálózati oldalon futtatott Wireshark-kal. A felhasználóazonosítás, autentikáció, kulcsválasztás, és alapértelmezett viv® kiosztási lépéseinek végigkövetése.
- A végberendezés oldalán az LTE USB modem kliensszoftver kongurációjának vizsgálata. Kapcsolat típusa, preferált hálózat neve.
- Forgalmazás. A felhasználói adatforgalom vizsgálata az S1-U interfészen (GTP-U tunneling) és az SGi interfészen.

### 2.1. A rendszer hardverelemeinek azonosítása

Azonosítsa a 1.2 és 1.3 ábrák segítségével a mérési elrendezés hardver elemeit.

## 2.2. Az EPC maghálózat szoftverelemeinek azonosítása

Jelentkezzen be az LTE hálózat szoftvermoduljait futtató gig Gigabyte mini PC-re (2.1 ábra). Login: aitia jelszó: wp6demo.

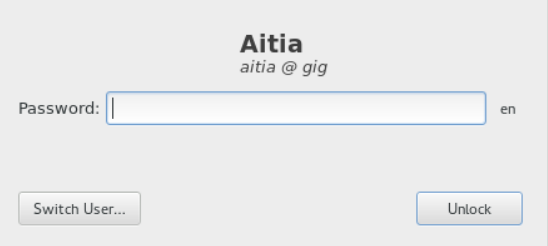

2.1. ábra. Bejelentkezés a gig mini PC-re

Indítson egy terminált (2.2 ábra) az EPC modul futtatásához.

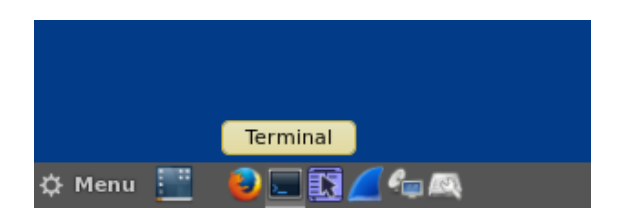

2.2. ábra. Terminál indítása

Váltson át root felhasználóra a su parancs kiadásával. Jelszó: wp6demo. Vizsgálja meg az EPC modul konfigurációs beállításait a /root/mme/config/mme.cfg fájlban.

A kongurációs fájlban található hivatkozás a Home Subscriber Server (HSS) combo\_wp6\_demo\_ue.db felhasználói adatbázisára. A mérés során az AITIA Smartjac 1 USIM kártyát használjuk (2.1 lista). A számunkra releváns értékek az International Mobile Subscriber Identifier, IMSI (001010000000001), az integritás-ellenőrzéshez és titkosításhoz használt K kulcs (00112233445566778899AABBCCDDEEFF), a hozzáférési pont neve (Access Point Name: test123 ), illetve a végberendezés számára kiosztott (esetünkben fix) IP cím  $(10.100.110.101)$ .

A végberendezés oldalán a fenti adatok közül az IMSI és a K kulcs értékét az USIM kártya tartalmazza. A hozzáférési pont nevét az LTE modem konfigurációs dialógusablakában kell megadni. Az IP címet a hálózat osztja ki esetünkben a felhasználói adatbázisban az IMSI értékhez rögzített érték alapján. Megjegyezzük, hogy lehetséges az UE IP címeinek automatikus kiosztása is az MME konfigurációs fájljában megadott címtartomány alapján.

Az USIM kártyára a gyártáskor kerülnek rá a fenti azonosítók, amelyek utólag nem módosíthatók. Ezeket az azonosítókat a mobilszolgáltatóknak is be kell tölteniük a HSS adatbázisába.

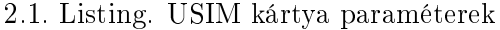

```
{ // AITIA Smartjac 1
    sim_algo: "milenage"
    imsi: "0010100000000001",
    op : " ab0104babe8ed026f9cb54b56d04da26 " ,
    amf: 0 x 9001,
    sqn : "000000000000" ,
    K : "00112233445566778899 AABBCCDDEEFF " ,
    pdn_list :
    \lceil {
         access point name: " test123",
         ipv4_addr : "10.100.110.101" ,
         default: true,
    }].
} ,
```
Az EPC hálózat indítása a runmme script-tel történik (2.3 ábra).

```
aitia@gig:/home/aitia
File Edit View
                Search
                       Terminal
                                Help
[aitia@gig ~]$ su
Password:
[root@gig aitia]# ./runmme
LTE MME version 2015-10-28, Copyright (C) 2012-2015 Amarisoft
This software is licensed to Aitia.
(mme)
```
2.3. ábra. Az EPC indítása

Amikor fut az EPC, az (mme) promptnál kiadott ue paranccsal kérhetjük le a csatlakozott végberendezések listáját. Az összes parancs listázásához: help.

Ha probléma adódik az EPC indításakor, akkor a lépéseket külön kell elvégezni (2.2). Az enp0s20u2u1 az USB-Ethernet adapter neve, amelyet az ip addr parancs kiadásával kapunk meg.

2.2. Listing. Az EPC indítása lépésenként

```
$ su
# cd / root / mme
 ./lte_init.sh enp0s20u2u1
  ./ltemme config/mme.cfg
```
## 2.3. A Wireshark indítása a maghálózat monitorozására

Az ENB és a maghálózat közötti S1 interfész vizsgálatához a Wireshark programot használjuk. A gig gépen a táncán található ikon segítségével először indítsa el a Wireshark-ot. Az interfészek listájából válassza ki a *localhost*-ot jelölő lo interfészt. Ez lefedi az összes  $127.*.*.*$  IP címet.

A vizsgálatok megkönnyítésére az interfész forgalmát többféleképpen is szűrhetjük. Az ENB-MME közötti  $S1-MME$  jelzésinterfész két végpontja a (ENB: 127.0.10.100, MME:  $127.0.20.100$  ) például a ip\_addr=127.0.10.100 display filter beállítással szűrhető. Alternatív megoldás a sctp szűrő felvétele, amely csak az SCTP protokoll által szállított jelzésforgalmat jeleníti meg.

A felhasználói adatforgalom az ENB és SGW közötti S1-U interfészen halad. Ennek végpontjai az 127.0.10.200 (ENB) és a 127.0.20.200 (SGW) IP címek. Ennek forgalma vagy a ip\_addr=127.0.10.200 display filter beállítással, vagy pedig a gtp szűrővel monitorozható – ez utóbbi azért működik, mert a felhasználói adatforgalmat a  $GPRS$ Tunneling Protocol (GTP-U ) szállítja.

## 2.4. Az ENB konfigurációja

Indítson egy második terminált. Az ENB szoftvermodult futtatásához szintén root jogosultságra van szükség: su, jelszó: wp6demo.

×

Vizsgálja meg az ENB konfigurációs fájlját: /root/enb/config/enb.cfg. Itt állíthatók egyebek mellett az S1-MME interfész ENB és MME oldali IP címei, az S1-U interfész lokális címe, illetve a cell list blokkon belül a cella paraméterei. Ezek közül számunkra fontos az EUTRA Absolute Radio-Frequency Channel Number (EARFCN) downlink értéket rögzítő dl earfcn kulcs, aminek értéke a jelenlegi beállításban 1300. Ez a 3-as LTE sávban a DL csatornán az 1815.0 MHz-es középfrekvenciának felel meg. Az LTE frekvenciasávokról összefoglalót, illetve középfrekvencia–EARFCN kalkulátort a http://niviuk.free.fr/lte\_band.php címen talál.

#### 2.5. Az ENB indítása

Az ENB szoftvermodul indítása előtt győződjön meg róla, hogy az USRP N210 rádiós egység működik. A készülék dobozán nincsen bekapcsoló gomb; a tápegység csatlakoztatásakor azonnal elindul.

Indítsa el az ENB szoftvermodult a runenb script futtatásával (2.4).

```
aitia@qiq:/home/aitia
 File Edit View Search Terminal
                              Help
[aitia@gig ~]$ su
Password:
[root@gig aitia]# runenb
net.core. rmem_max = 50000000net.core.wmem<sup>-</sup>max = 1048576LTE Base Station version 2015-10-28, Copyright (C) 2012-2015 Amarisoft
This software is licensed to Aitia.
linux; GNU C++ version 4.8.2 20131212 (Red Hat 4.8.2-7); Boost 105400; UHD 003.008.000-release
UHD: Opening a USRP2/N-Series device...
UHD: Current recv frame size: 3972 bytes
UHD: Current send frame size: 3972 bytes
sample_rate=25.000 MHz
RF0: dl freq=1815.000 MHz ul freq=1720.000 MHz (band 3) dl ant=1 ul ant=1
(enb) UHD: Loaded /root/.uhd/cal/tx_iq_cal_v0.2_F5FC18.csv
UHD: Loaded /root/.uhd/cal/tx_dc_cal_v0.2_F5FC18.csv
UHD: Successfully tuned to 1815.000000 MHz
UHD: Loaded /root/.uhd/cal/rx_iq_cal_v0.2_F5FC18.csv
UHD: Successfully tuned to 1720.000000 MHZ
Chan Gain(dB)
                Freq(MHz)
         15.0 1815.000000
 TX1
 RX1
         20.0 1720.000000
Press [return] to stop the MAC trace
```
2.4. ábra. Az ENB indítása

Az ENB modul indulásakor megjeleníti a downlink és uplink frekvenciákat: RF0: dl\_freq=1815.000 MHz ul\_freq=1720.000 MHz.

Ha az ENB modul indítása sikertelen, és core dump-pal elszáll, annak oka lehet például, hogy az ENB-RRU és az ENB-BBU közötti I/Q interfész (a mini PC beépített Ethernet portján) nincs megfelelően konfigurálva. Ebben az esetben a Taskbar jobb szélén található **■** ikonra kattintva a hálózati adapterek listájában győződjön meg róla, hogy az  $S1$  interfészen az RRU beállítás van aktiválva, és hogy a ping 192.168.10.2 parancsra válaszol az USRP N210.

Az ENB modul kézi indítása az alábbi parancsokkal történik (2.3).

2.3. Listing. Az ENB indítása lépésenként

| St su                     |
|---------------------------|
| # cd /root/enb            |
| # ./lte_init.sh           |
| # ./lteenb config/enb.cfg |
|                           |

Az ENB modul indítása után adja ki a t (trace) parancsot. Ezzel nyomon követheti az LTE-Uu rádiós interfész aktuális állapotát.

Az ENB az indítás után a konfigurációs fájlban megadott IP címen automatikusan kapcsolódik az MME-hez. Wireshark-ban követhető az SCTP kapcsolat felépülése (INIT  $\rightarrow$  INIT\_ACK  $\rightarrow$  COOKIE\_ECHO  $\rightarrow$  COOKIE\_ACK), illetve az S1AP protokoll S1Setup procedúrája: S1SetupRequest  $\rightarrow$  S1SetupResponse (2.5 ábra).

| L.                        | Ite-gig.ue timelord.20170208.pcapng |                                                        |                         |                     |             |                 |                                             |      |      |   |
|---------------------------|-------------------------------------|--------------------------------------------------------|-------------------------|---------------------|-------------|-----------------|---------------------------------------------|------|------|---|
| Eile                      | Edit<br>View<br>Go                  | Analyze<br>Capture                                     | Telephony<br>Statistics | Wireless Tools Help |             |                 |                                             |      |      |   |
|                           |                                     | ◼◬◉▮▮ <del>◛</del> ◚◘▮ <del></del> ◕◒窒>◙ <u>▮▤</u> ▮▤▮ |                         | $Q$ $Q$ $Q$ $H$     |             |                 |                                             |      |      |   |
| $\sqrt{\frac{1}{1}}$ sctp |                                     |                                                        |                         |                     |             | $ \mathsf{x} $  | Expression<br>÷<br>$\overline{\phantom{a}}$ | sctp | icmp |   |
| No.                       | Time                                | Source                                                 | <b>Destination</b>      | Protocol            | Length Info |                 |                                             |      |      | Α |
|                           | 1 0.000000                          | 127.0.10.100                                           | 127.0.20.100            | <b>SCTP</b>         |             | 82 INIT         |                                             |      |      |   |
|                           | 2 0.000047                          | 127.0.20.100                                           | 127.0.10.100            | <b>SCTP</b>         |             | 306 INIT ACK    |                                             |      |      |   |
|                           | 3 0.000061                          | 127.0.10.100                                           | 127.0.20.100            | <b>SCTP</b>         |             | 278 COOKIE ECHO |                                             |      |      |   |
|                           | 4 0.000100                          | 127.0.20.100                                           | 127.0.10.100            | <b>SCTP</b>         |             | 50 COOKIE ACK   |                                             |      |      |   |
|                           | 5 0.016289                          | 127.0.10.100                                           | 127.0.20.100            | S <sub>1</sub> AP   |             |                 | 114 id-S1Setup, S1SetupRequest              |      |      |   |
|                           | 6 0.016304                          | 127.0.20.100                                           | 127.0.10.100            | <b>SCTP</b>         |             | 62 SACK         |                                             |      |      |   |
|                           | 7 0.016380                          | 127.0.20.100                                           | 127.0.10.100            | S <sub>1</sub> AP   |             |                 | 90 id-S1Setup, S1SetupResponse              |      |      |   |
|                           | 8 0.016390                          | 127.0.10.100                                           | 127.0.20.100            | <b>SCTP</b>         |             | 62 SACK         |                                             |      |      |   |

2.5. ábra. Az SCTP kapcsolatfelépítés és az S1Setup procedúra az S1-MME interfészen

#### 2.6. A végberendezés kapcsolódása a hálózathoz

A végberendezés kapcsolódásának monitorozása maghálózat oldalán történik. Ezért el® ször a gig mini PC-n indítsa el a Wireshark-ot, és válassza ki a lo interfészt a localhost forgalom rögzítéséhez. A display filter beállítása most is sctp legyen.

A mobil végberendezés funkcióját a Timelord mini PC valósítja meg. Csatlakoztassa az LTE USB modemet a mini PC egyik USB portjára. Várakozzon, amíg az UE oldalon a Windows felismeri az USB eszközt. A modem úgy van beállítva, hogy automatikusan felcsatlakozzon az általa már ismert mobilhálózatra. Ez a művelet akár fél percig is eltarthat.

A folyamat a hálózat oldalán követhet® nyomon. Az enb modul terminálablakában (ahol az ENB indítása után a t paranccsal elindítottuk a trace kiírását) rövidesen megjelenik a PRACH jel. A Physical Random Access Channel szolgál arra, hogy a végberendezés bejelentkezzen a cellára, és az ENB ezen keresztül osztja ki a dedikált uplink és

downlink rádiófrekvenciákat, amelyeken keresztül az UE a későbbiekben forgalmaz (2.6 ábra). A kapcsolódást követően a *trace* parancs táblázatos formában jeleníti meg a rádiós csatorna downlink és uplink paramétereit. A számunkra releváns értékek az UE\_ID, a cqi (Channel Quality Indicator, 0[rossz]...15[nagyon jó]), retx (blokk újraküldések száma), brate (átlagos bitráta), snr (uplink jel-zaj viszony), és a phr (power headroom, teljesítmény-tartalék az UE oldalán a kívánt uplink jelszint tartásához – negatív értéknél már nem tudja tartani a szükséges jelszintet az UE).

aitia@gig:~/enb File Edit View Search Terminal Help (enb) [root@gig enb]# [root@gig enb]# ./lte init.sh  $net.core.$   $rmem_max = 50000000$  $net.core.wmem_max = 1048576$ The Core.wmem\_max = 1046576<br>[root@gig enb]# ./lteenb config/enb.cfg<br>LTE Base Station version 2015-10-28, Copyright (C) 2012-2015 Amarisoft This software is licensed to Aitia. 1...<br>1inux; GNU C++ version 4.8.2 20131212 (Red Hat 4.8.2-7); Boost\_105400; UHD\_003.008.000-release UHD: Opening a USRP2/N-Series device... UHD: Current recy frame size: 3972 bytes UHD: Current send frame size: 3972 bytes sample rate=25.000 MHz RF0:  $d\overline{L}$  freq=1815.000 MHz ul freq=1720.000 MHz (band 3) dl ant=1 ul ant=1 (enb) UHD: Loaded /root/.uhd/cal/tx iq cal v0.2 F5FC18.csv UHD: Loaded /root/.uhd/cal/tx dc cal v0.2 F5FC18.csv UHD: Successfully tuned to 1815.000000 MHZ UHD: Loaded /root/.uhd/cal/rx\_iq\_cal\_v0.2\_F5FC18.csv UHD: Successfully tuned to 1720.000000 MHZ  $Chan$   $Gain(dR)$  $Freq(MHz)$ 15.0 1815.000000 TY1  $RX1$ 20.0 1720.000000 Press [return] to stop the MAC trace  $<sub>c</sub>$  1</sub> S1 connection state: - server=127.0.20.100:36412 state=setup done PLMN=00101 (enb) t Press [return] to stop the MAC trace PRACH:  $cell=01$   $seq=33$   $ta=6$   $snr=27.6$  dB  $DL -$  - UL - - - -UE\_ID CL RNTI cqi ri mcs retx txok brate snr puc1 mcs retx rxok brate turbo phr 1 01 003d  $13$ 8.8  $\Theta$ 6 764 8.0 3.3 13.5  $\theta$ 5 1.17k  $1/1.4/2$  $\overline{1}$  $40$ 1 01 003d  $124.0$  $\overline{2}$ 10 2.87k 10.8 11.2 10.8  $\Theta$ 8 2.67k  $1/1.0/1$ 13 40 1 01 003d 13  $124.0$  $\Theta$  $\overline{2}$ 520 11.0 13.1 14.0  $\Theta$ 744  $1/1.0/1$  $\overline{2}$ 40 1 01 003d 13  $1, 24.0$  $\Theta$ 8 4.25k 12.2 11.7 13.8  $\Omega$ 9 2.34k  $1/1.0/1$ 40 1 01 003d  $13$  $1, 24.0$  $\varDelta$ 16 10.0k 13.5 11.2 14.3  $\Omega$ 15 5.46k  $1/1.1/2$  $\Lambda$ <sup> $\Omega$ </sup> 1 01 003d  $12$  $1, 21.0$  $\overline{3}$ 8 4.32k 11.2 10.1 15.9  $\Omega$ 11 3.16k  $1/1.0/1$ 40 1 01 003d 11  $1, 22.0$  $\mathbf{1}$ 15 13.6k 10.9 12.0 15.4  $\Omega$ 26 13.2k  $1/1.1/2$  $40$ 1 01 003d  $13$  $\overline{1}$  $\Omega$  $\Theta$  $0 \quad 9 \quad 9$  $\Omega$  $\theta$  $\Omega$ 40 4 3.48k  $1, 24, 6$ 8 8 9 8 13 5 6 2 28k  $1/17/2$ 1 01 003d  $13$  $\overline{z}$  $\Omega$ 40 1 01 003d 13  $1, 24.0$  $\overline{5}$ 20 16.3k  $9.011.715.0$ 23 7.21k  $\Theta$  $1/1.0/2$ 40  $-$ -DL $-$ - $-$  - UL - - - - -<u>. . . . . . . . . .</u>  $- - -$ . . . . . . .  $- - - - - - - \overline{\phantom{a}}$ UE ID CL RNTI cgi ri mcs retx txok brate snr pucl mcs retx rxok brate turbo phr  $41.97k$  $123.0$  $9.5$  12.3 15.0  $\Theta$ 1 01 003d  $\Theta$ 5 1.35k  $1/1.4/2$ 40 13 12 10.9k 10.7 11.1 15.1 1 01 003d 13  $123.2$  $\theta$ 16 6.60k 40  $\overline{3}$  $1/1.0/1$ 1 01 003d 13  $\mathbf{1}$  $\Theta$  $\Theta$  $\Theta$ 10.9  $\Theta$  $\Theta$  $\Theta$ 40 1 01 003d 12  $\mathbf{1}$  $\Theta$  $\Theta$  $011.3$  $\Theta$  $\Theta$  $\Theta$ 40

2.6. ábra. A végberendezés kapcsolódása az ENB-hez

Az UE és a hálózat közötti kommunikáció a rádiós hozzáférési réteg felett, a Non-Access  $Startum$  (NAS) rétegben történik. Ennek lépései a Wireshark log-ban követhetők (2.7 ábra). Az Attach procedúra során a készülék regisztrálja magát a hálózatban: tudatja, hogy melyik cellában tartózkodik, azonosítja és hitelesíti magát (és a hálózatot), illetve megegyeznek a hálózattal az integritás-ellen®rzéshez és titkosításhoz használt kulcsokban. Az LTE esetében az Attach kéréssel egyidejűleg a UE PDN kapcsolatot is kér a hálózattól; ennek során osztja ki a hálózat az UE IP címét.

A megfigyelhető lépések a következők: az UE által küldött  $Attention + PDN$  Connectivity kérésre a hálózat először az Identity eljárással azonosítja a végberendezést, majd az Authentication eljárással a felek kölcsönösen hitelesítik egymást. Ezt követően a Security Mode eljárással megegyeznek a használt titkos kulcsokban. Az ESM Information üzenetekben a hálózat további *Session Management* információt kér és kap a végberendezéstől. Az IP cím kiosztása az Attach Accept-et követően az Activate default EPS bearer context request üzenetben történik. Az eljárást az UE által küldött Attach complete, Activate default EPS bearer context accept üzenet zárja.

|     | File Edit<br>View | Go<br>Capture | <b>Statistics</b><br>Analyze           |              | Telephony Wireless Tools Help                                                                           |  |
|-----|-------------------|---------------|----------------------------------------|--------------|----------------------------------------------------------------------------------------------------|--|
|     |                   |               | <b>▲■△◎ ■■■■●●●窒↑↓≣ ■●●●</b>           |              |                                                                                                    |  |
|     | nas-eps           |               |                                        |              | $ X  \rightarrow$<br>* Expression<br>+ sctp icmp                                                        |  |
| No. | Time              | Source        | Destination                            | Protocol     | Length Info                                                                                             |  |
|     | 1 0.000000        |               | 127.0.10.100 127.0.20.100              | S1AP/NAS-EPS | 210 id-initialUEMessage, Attach request, PDN connectivity request                                       |  |
|     | 2 0.000105        |               | 127.0.20.100 127.0.10.100 S1AP/NAS-EPS |              | 106 SACK id-downlinkNASTransport, Identity request                                                      |  |
|     | 3 0.056039        | 127.0.10.100  | 127.0.20.100 S1AP/NAS-EPS              |              | 142 SACK id-uplinkNASTransport, Identity response                                                       |  |
|     | 4 0.056136        | 127.0.20.100  | 127.0.10.100 S1AP/NAS-EPS              |              | 138 SACK id-downlinkNASTransport, Authentication request                                                |  |
|     | 5 0.136009        |               | 127.0.10.100 127.0.20.100 S1AP/NAS-EPS |              | 142 SACK id-uplinkNASTransport, Authentication response                                                 |  |
|     | 6 0.136081        |               | 127.0.20.100 127.0.10.100 S1AP/NAS-EPS |              | 122 SACK id-downlinkNASTransport, Security mode command                                                 |  |
|     | 7 0.176003        |               | 127.0.10.100 127.0.20.100 S1AP/NAS-EPS |              | 146 SACK id-uplinkNASTransport, Security mode complete                                                  |  |
|     | 8 0.176099        | 127.0.20.100  | 127.0.10.100                           | S1AP/NAS-EPS | 114 SACK id-downlinkNASTransport, ESM information request                                               |  |
|     | 9 8.216014        | 127.0.10.100  | 127.0.20.100 S1AP/NAS-EPS              |              | 142 SACK id-uplinkNASTransport, ESM information response                                                |  |
|     | 10 0.216131       |               | 127.0.20.100 127.0.10.100 S1AP/NAS-EPS |              | 266 SACK id-InitialContextSetup, InitialContextSetupRequest, Attach accept, Activate default EPS bearer |  |
|     | 14 0.376011       | 127.0.10.100  | 127.0.20.100 S1AP/NAS-EPS              |              | 122 id-uplinkNASTransport, Attach complete, Activate default EPS bearer context accept                  |  |

2.7. ábra. Az Attach procedúra lépései az UE és a hálózat között

Vizsgáljuk meg az autentikáció lépéseit. Az autentikációt a hálózat kezdeményezi. Ennek során a hálózat generál egy véletlen számot (RAND), és azt az előfizető USIM kártyájához tartozó K kulcs felhasználásával titkosítja. Ezt követően a RAND értékét és a titkosított véletlen bitsorozat egy részét (az AUTN mezőben) elküldi a végberendezésben az Authentication request üzenet részeként (2.8 ábra).

A végberendezés a kapott RAND számot szintén titkosítja az USIM kártyán található K kulcs felhasználásával. Ezt követően ellenőrzi, hogy az AUTN paraméterben kapott érték megegyezik-e az általa kapott titkosított bitsorozat megfelelő részével. Ha az AUTN értéke különbözik, akkor az UE megszakítja az Attach procedúrát. Ha a két érték megegyezik, akkor az UE meggy®z®dött róla, hogy a hálózat valóban ismeri azt a K kulcsot, amely az USIM kártyán is szerepel. Ekkor az Authentication response üzenet RES mez®jében visszaküldi a titkosított bitsorozat egy másik szakaszát (2.9 ábra). A hálózat a kapott RES értéket összeveti az általa titkosított érték megfelel® szakaszával. Ha az érték különbözik, akkor a hálózat megszakítja az Attach eljárást. Ha megegyezik, akkor a hálózat folytatja az Authentication and key agreement  $(AKA)$  műveletet a Security Mode procedúrával.

A fenti üzenetváltásban szerepl® AUTN érték teszi lehet®vé, hogy a végberendezés is hitelesíthesse a hálózatot. Ahogy korábban említettük, egyebek mellett a kölcsönös

| <u>File</u>  |                                                             |                                                                                                    | Edit View Go Capture Analyze Statistics Telephony Wireless Tools Help                                                                                                    |              |             |                                                                                                    |              |
|--------------|-------------------------------------------------------------|----------------------------------------------------------------------------------------------------|----------------------------------------------------------------------------------------------------|--------------|-------------|----------------------------------------------------------------------------------------------------|--------------|
| $\mathbb{C}$ | $\circledcirc$                                              | $\times$ C                                                                                                    | <b>く⇔⇔空不↓ ⋚ ▒ ◎ ⊙ ⊙ ⊕ ⊞</b>                                                                                                    |              |             |                                                                                                    |              |
| nas-eps      |                                                             |                                                                                                    |                                                                                                    |              |             | ×<br>* Expression + sctp icmp                                                                                                    |              |
| No.          | Time                                                        | Source                                                                                                    | Destination                                                                                                    | Protocol     | Length Info |                                                                                                    | Α            |
|              |                                                             | 13 17.685337 127.0.20.100 127.0.10.100                                                                                                    |                                                                                                    | S1AP/NAS-EPS |             | 138 SACK id-downlinkNASTransport, Authentication request                                                                                                    |              |
|              |                                                             | 15 17.965222 127.0.10.100 127.0.20.100                                                                                                    |                                                                                                    | S1AP/NAS-EPS |             | 122 id-uplinkNASTransport, Authentication response                                                                                                    |              |
|              |                                                             | 16 17.965291 127.0.20.100 127.0.10.100                                                                                                    |                                                                                                    | S1AP/NAS-EPS |             | 118 SACK id-downlinkNASTransport, Security mode command                                                                                                    | $\checkmark$ |
|              | 4 S1 Application Protocol<br>4 initiatingMessage<br>4 value | 4 S1AP-PDU: initiatingMessage (0)<br>criticality: ignore (1)<br>4 DownlinkNASTransport<br>4 protocolIEs: 3 items<br>▷ Item 0: id-MME-UE-S1AP-ID<br>▷ Item 1: id-eNB-UE-S1AP-ID<br>4 Item 2: id-NAS-PDU<br>4 ProtocolIE-Field<br>⊿ value | ▷ Internet Protocol Version 4, Src: 127.0.20.100, Dst: 127.0.10.100<br>procedureCode: id-downlinkNASTransport (11)<br>$id: id-MAS-PDU(26)$<br>criticality: reject (0)<br>4 Non-Access-Stratum (NAS)PDU<br>$0000$ = Spare half octet: 0<br>.000 = NAS key set identifier: (0) ASME<br>4 Authentication Parameter RAND - EPS challenge<br>RAND value: 0f51136b6f98206e64c60a32e04b2b21 |              |             | Frame 13: 138 bytes on wire (1104 bits), 138 bytes captured (1104 bits) on interface 0<br>▷ Ethernet II, Src: 00:00:00 00:00:00 (00:00:00:00:00:00), Dst: 00:00:00 00:00:00 (00:00:00:00:00:00)<br>▷ Stream Control Transmission Protocol, Src Port: 36412 (36412), Dst Port: 58627 (58627)<br>NAS-PDU: 0752000f51136b6f98206e64c60a32e04b2b21109b8d4e4b<br>0000  = Security header type: Plain NAS message, not security protected (0)<br>0111 = Protocol discriminator: EPS mobility management messages (0x7)<br>NAS EPS Mobility Management Message Type: Authentication request (0x52)<br>0 = Type of security context flag (TSC): Native security context (for KSIasme)<br>4 Authentication Parameter AUTN (UMTS and EPS authentication challenge) - EPS challenge |              |
|              |                                                             |                                                                                                    | Length: 16<br>4 AUTN value: 9b8d4e4bb30490014e1c97a87c57c8f8                                                                                                    |              |             |                                                                                                    |              |
|              |                                                             |                                                                                                    | SON xor AK: 9b8d4e4bb304                                                                                                    |              |             |                                                                                                    |              |
|              |                                                             |                                                                                                    | AMF: 9001                                                                                                    |              |             |                                                                                                    |              |
|              |                                                             |                                                                                                    | MAC: 4e1c97a87c57c8f8                                                                                                    |              |             |                                                                                                    |              |
|              |                                                             |                                                                                                    |                                                                                                    |              |             |                                                                                                    |              |

2.8. ábra. Az Authentication Request üzenet tartalmazza a RAND és AUTN értékeket

hitelesítés képessége különbözteti meg az USIM kártyát a SIM kártyától.

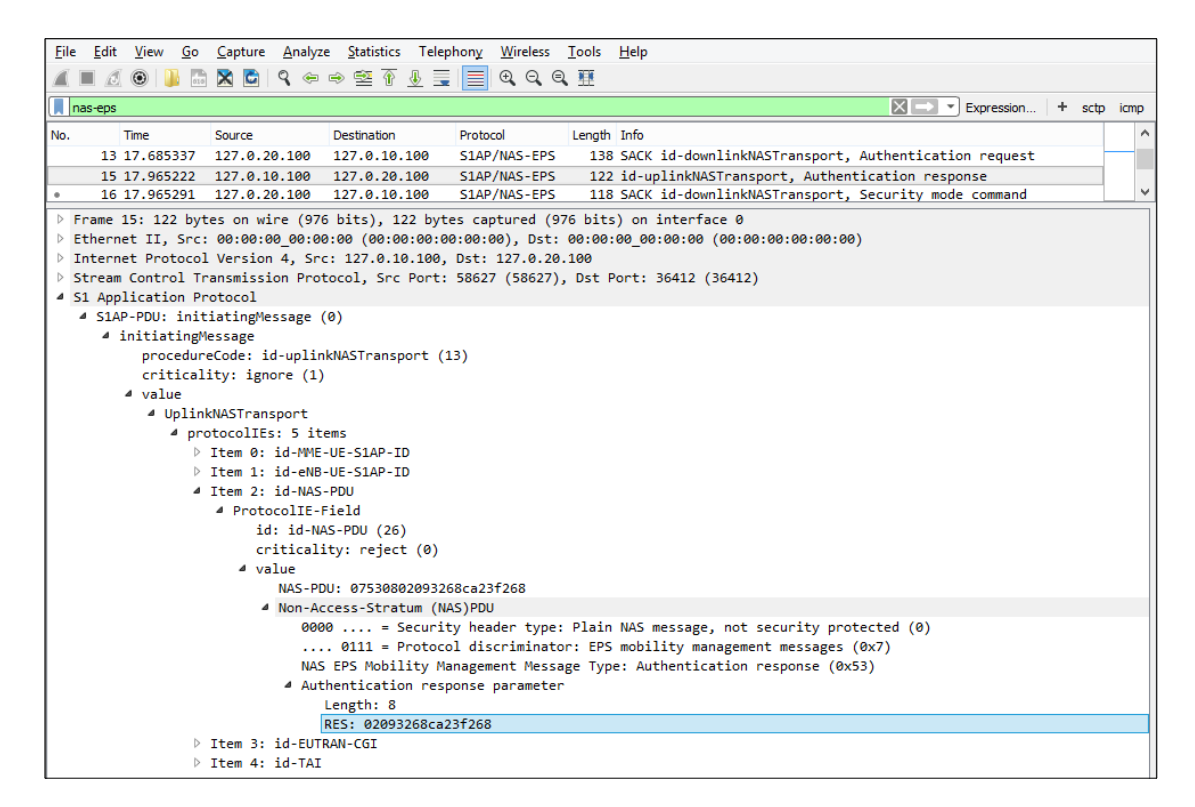

2.9. ábra. Az Authentication Response-ban küldi el az UE a RES értéket

A hálózat az Attach accept, Activate default EPS bearer context request üzenetben küldi el a végberendezésnek a PDN hozzáféréshez használt IP címet (2.10 ábra).

## 2.7. Az LTE USB modem kliensszoftver konfigurációja

A végberendezés oldalán vizsgálja meg az LTE USB modem kliensszoftver konfigurációját.

A kliensszoftvert a modem automatikusan telepíti. A Mobile Broadband GUI a Windows Start menüb®l indítható (2.11 ábra).

| Eile Edit View Go Capture Analyze Statistics Telephony Wireless Tools Help                                                                                      |
|----------------------------------------------------------------------------------------------------|
| ◢◼◿◉▮▮◲◘▮◹◒◒窒◙»ਤ  ▤│▤│◒◒◒ ▦                                                                                                    |
| $\boxed{\times}$ $\boxed{\rightarrow}$ $\boxed{\rightarrow}$ Expression $\boxed{+}$ sctp icmp<br>nas-eps                                                        |
| No.<br>Time<br>Source<br><b>Destination</b><br>Protocol                                                                                                    |
| Length Info<br>16 17.965291 127.0.20.100 127.0.10.100<br>S1AP/NAS-EPS<br>118 SACK id-downlinkNASTransport, Security mode command                                |
| 17 18.005277 127.0.10.100 127.0.20.100<br>146 SACK id-uplinkNASTransport, Security mode complete<br>S1AP/NAS-EPS                                                |
| 18 18.005344 127.0.20.100 127.0.10.100 S1AP/NAS-EPS 262 SACK id-InitialContextSetup, InitialContextSetupRequest, Attach accept, A.                              |
| 22 18.165310 127.0.10.100 127.0.20.100 S1AP/NAS-EPS 122 id-uplinkNASTransport, Attach complete, Activate default EPS bearer contex                              |
| 24 22.845295 127.0.10.100 127.0.20.100 S1AP/NAS-EPS 138 id-uplinkNASTransport, PDN connectivity request                                                         |
| 25 22.845392 127.0.20.100 127.0.10.100 S1AP/NAS-EPS 114 SACK id-downlinkNASTransport, PDN connectivity reject (Multiple PDN connec…<br>$\checkmark$             |
| ▷ Frame 18: 262 bytes on wire (2096 bits), 262 bytes captured (2096 bits) on interface 0                                                                        |
| ▷ Ethernet II, Src: 00:00:00_00:00:00:00 (00:00:00:00:00:00), Dst: 00:00:00_00:00:00 (00:00:00:00:00:00)                                                        |
| > Internet Protocol Version 4, Src: 127.0.20.100, Dst: 127.0.10.100                                                                                             |
| > Stream Control Transmission Protocol, Src Port: 36412 (36412), Dst Port: 58627 (58627)                                                                        |
| 4 S1 Application Protocol                                                                                                    |
| 4 S1AP-PDU: initiatingMessage (0)<br>4 initiatingMessage                                                                                                    |
| procedureCode: id-InitialContextSetup (9)                                                                                                    |
| criticality: reject (0)                                                                                                    |
| 4 value                                                                                                    |
| 4 InitialContextSetupRequest                                                                                                    |
| 4 protocolIEs: 6 items<br>D Item 0: id-MME-UE-S1AP-ID                                                                                                    |
| ▷ Item 1: id-eNB-UE-S1AP-ID                                                                                                    |
| ▷ Item 2: id-uEaggregateMaximumBitrate                                                                                                    |
| 4 Item 3: id-E-RABToBeSetupListCtxtSUReq                                                                                                    |
| 4 ProtocolIE-Field                                                                                                    |
| id: id-E-RABToBeSetupListCtxtSUReq (24)<br>criticality: reject (0)                                                                                              |
| 4 value                                                                                                    |
| 4 E-RABToBeSetupListCtxtSUReq: 1 item                                                                                                    |
| 4 Item 0: id-E-RABToBeSetupItemCtxtSUReq                                                                                                    |
| 4 ProtocolIE-SingleContainer                                                                                                    |
| id: id-E-RABToBeSetupItemCtxtSUReq (52)<br>criticality: reject (0)                                                                                              |
| ⊿ value                                                                                                    |
| 4 E-RABToBeSetupItemCtxtSUReq                                                                                                    |
| $e$ -RAB-ID: 5                                                                                                    |
| ▷ e-RABlevelQoSParameters                                                                                                    |
| 0  Extension Present Bit: False<br>$\triangleright$ transportLayerAddress: 7f0014c8 [bit length 32, 0111 1111 0000 0000 0001 0100 1100 1000 decimal value 21307 |
| gTP-TEID: 37a2491b                                                                                                    |
| nAS-PDU: 2712c43f6501074202e0060000f110000100245201c10109                                                                                                    |
| 4 Non-Access-Stratum (NAS)PDU                                                                                                    |
| 0010  = Security header type: Integrity protected and ciphered (2)<br>0111 = Protocol discriminator: EPS mobility management messages (0x7)                     |
| Message authentication code: 0x12c43f65                                                                                                    |
| Sequence number: 1                                                                                                    |
| 0000  = Security header type: Plain NAS message, not security protected (0)                                                                                     |
| 0111 = Protocol discriminator: EPS mobility management messages (0x7)                                                                                           |
| NAS EPS Mobility Management Message Type: Attach accept (0x42)<br>$0000$ = Spare half octet: 0                                                                  |
| $\ldots$ 0 = Spare bit(s): 0x00                                                                                                    |
| .010 = Attach result: Combined EPS/IMSI attach (2)                                                                                                    |
| ▷ GPRS Timer - T3412 value                                                                                                    |
| ▶ Tracking area identity list - TAI list<br>4 ESM message container                                                                                             |
| Length: 36                                                                                                    |
| 4 ESM message container contents: 5201c1010908077465737431323305010a646e65270e8080                                                                              |
| 0101  = EPS bearer identity: EPS bearer identity value 5 (5)                                                                                                    |
| 0010 = Protocol discriminator: EPS session management messages (0x2)                                                                                            |
| Procedure transaction identity: 1<br>NAS EPS session management messages: Activate default EPS bearer context request (0xc1)                                    |
| $\triangleright$ EPS quality of service                                                                                                    |
| <b>D</b> Access Point Name                                                                                                    |
| ▲ PDN address                                                                                                    |
| Length: 5                                                                                                    |
| $0000 0$ = Spare bit(s): $0x00$<br>PDN type: IPv4 (1)                                                                                                    |
| PDN IPv4: 10.100.110.101                                                                                                    |
| ▷ Protocol Configuration Options                                                                                                    |
| ▷ EPS mobile identity - GUTI                                                                                                    |
| D Location area identification                                                                                                    |
| Mobile identity - MS identity - TMSI/P-TMSI (0x0001)<br>▷ Item 4: id-UESecurityCapabilities                                                                     |
| ▷ Item 5: id-SecurityKey                                                                                                    |
|                                                                                                    |

2.10. ábra. Az Activate default EPS bearer context request üzenet tartalmazza a végberendezés IP címét

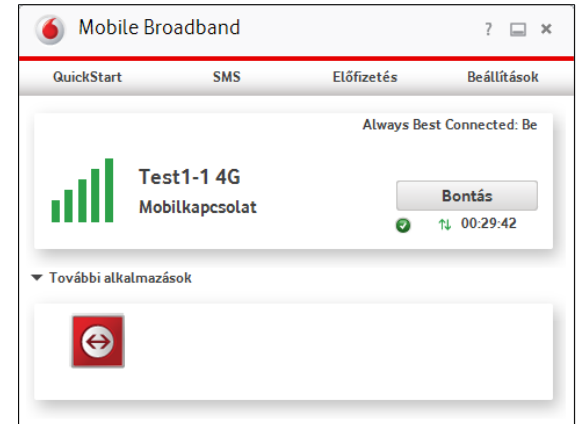

2.11. ábra. Az LTE modem grafikus felhasználói interfésze

A  $QuickStart \rightarrow Settings \rightarrow Network$  menüben (2.12 ábra) választható a mobilhálózati kapcsolat típusa. Ennek az értéke jelenleg 4G Only, ami gyorsabb kapcsolódást tesz lehetővé. A preferált hálózatot kézzel választottuk ki: ez a vizsgált Test1-1 mobilhálózat.

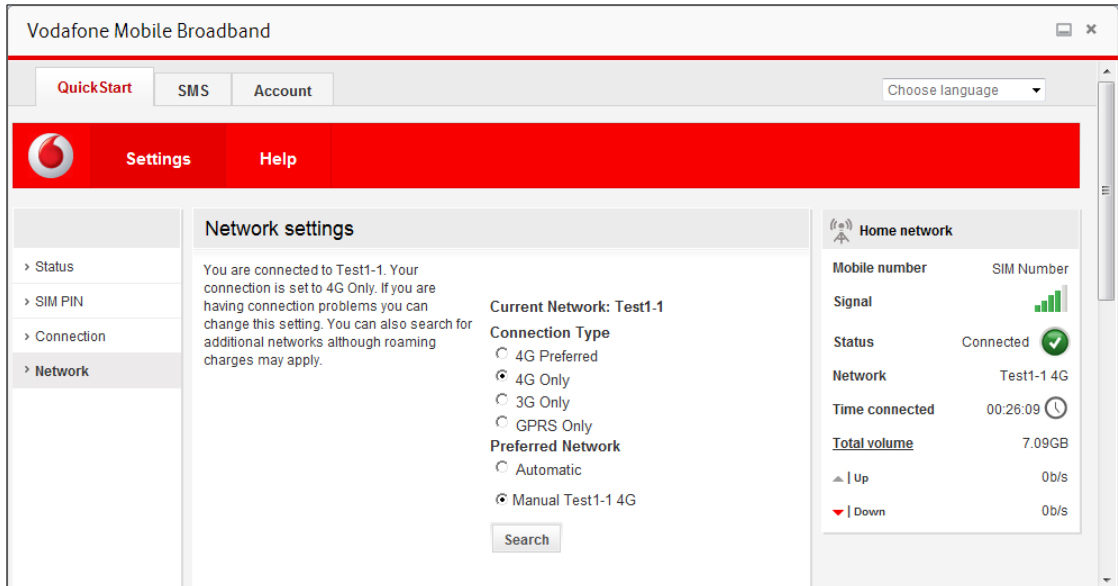

2.12. ábra. Az LTE modem hálózati beállításai

A  $QuickStart \rightarrow Settings \rightarrow Connection$  menüben határozhatók meg a kapcsolat egyéb paraméterei. A számunkra releváns IPv4/IPv6 APN beállítás az ablak lefelé görgetésekor jelenik meg (2.13 ábra). Az itt kell megadni ugyanazt a test123 Access Point Name-et, amelyet a 2.2 szakaszban látható módon az EPC konfigurációs fájljában meghatároztunk.

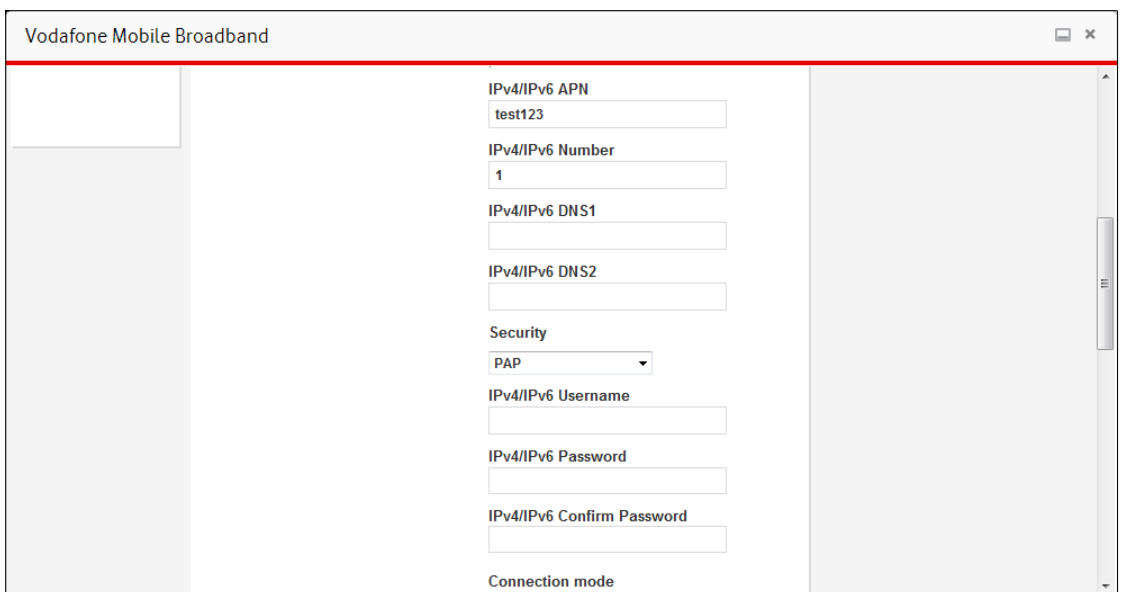

2.13. ábra. Az APN megadása LTE modem kapcsolati beállításai között

## 2.8. A végberendezés forgalmazási sebességének mérése

Mérje meg, hogy a végberendezés mekkora sávszélességgel tud forgalmazni downlink és uplink irányban.

Először a modem *QuickStart*  $\rightarrow$  *Settings*  $\rightarrow$  *Status* menüjében győződjön meg róla, hogy a modem Connected állapotban van. Ezt követően a Timelord gépen indítson el egy webböngész®t, és például a http://speedof.me/ oldalon található alkalmazással mérje meg mindkét irányban a sávszélességet. A 2.14 ábrán látható eredményre lehet számítani.

## 2.9. A végberendezés adatforgalmának vizsgálata

Vizsgálja meg a végberendezés által forgalmazott adatokat a hálózatban. Ehhez indítsa el a Wireshark-ot a gig mini PC-n. A vizsgált interfész ismét a lo localhost. A Display filter ezúttal gtp legyen – a felhasználó adatforgalom az ENB és az SGW közötti S1-U interfészen az 127.0.10.200 és 127.0.20.200 IP címek között halad, amelyet a GTP-U protokoll csomagol be. (A felhasználó IP csomagjait nem értelmezi a mobilhálózat, azokat csupán szállított adatként továbbítja az IP | UDP | GTP-U | <user traffic> protocol stack-en.)

A 2.15 ábra a 10.100.110.101 IP című végberendezés és több másik kiszolgáló közötti forgalmat figyelhetjük meg. Az ábrán egy HTTP kérés, egy DNS válasz, és több TCP csomag látható.

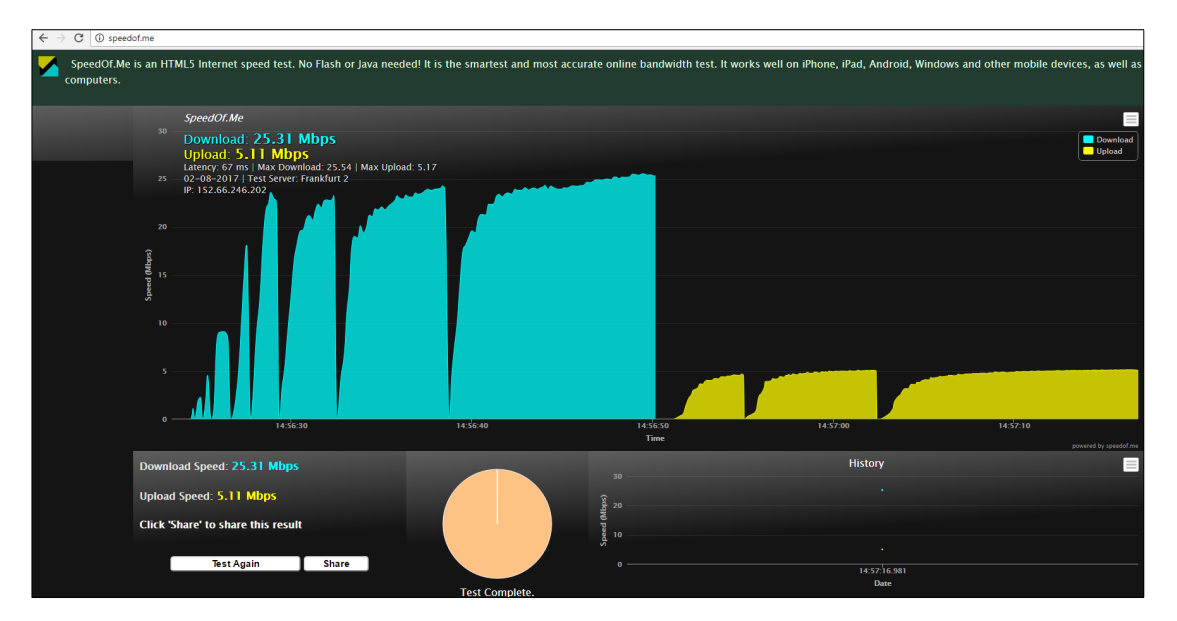

2.10 A mérés elvégzése saját okostelefonnal

2.14. ábra. Az végberendezés DL és UL sávszélességének mérése

|       | File Edit                                                                                                    | <b>View</b><br>$60^{\circ}$   | Capture                                                                                               | Analyze Statistics Telephony Wireless Tools Help |                                  |             |                    |                                                              |   |  |  |  |
|-------|----------------------------------------------------------------------------------------------------|-------------------------------|----------------------------------------------------------------------------------------------------|--------------------------------------------------|----------------------------------|-------------|--------------------|--------------------------------------------------------------|---|--|--|--|
|       |                                                                                                    |                               |                                                                                                    |                                                  |                                  |             |                    |                                                              |   |  |  |  |
|       |                                                                                                    | $\circ$<br>$\sqrt{2}$         | $\times$ $\sim$                                                                                       |                                                  | $\Theta$ $\Theta$ $\blacksquare$ |             |                    |                                                              |   |  |  |  |
|       | $\left\lVert \rule{0pt}{10pt}\right\rVert$ gtp<br>$\mathbb{X} \rightarrow \mathbb{F}$ Expression<br>+ sctp icmp                |                               |                                                                                                    |                                                  |                                  |             |                    |                                                              |   |  |  |  |
| I No. |                                                                                                    | Time                          | Source                                                                                                | <b>Destination</b>                               | Protocol                         | Length Info |                    |                                                              | ۸ |  |  |  |
|       |                                                                                                    | 777 40.671336                 | 87.229.26.223                                                                                         | 10.100.110.101                                   | GTP <tcp></tcp>                  |             |                    | 102 80+61414 [SYN, ACK] Seq=0 Ack=1 Win=29200 Len=0 MSS=1460 |   |  |  |  |
|       |                                                                                                    | 778 40.694182                 | 10.100.110.101                                                                                        | 217.20.130.99                                    | GTP <http></http>                |             | 917 GET / HTTP/1.1 |                                                              |   |  |  |  |
|       |                                                                                                    | 779 40.694191                 | 10.100.110.101                                                                                        | 87.229.26.223                                    | GTP <tcp></tcp>                  |             |                    | 90 61404+80 [ACK] Seq=1 Ack=1 Win=65536 Len=0                |   |  |  |  |
|       |                                                                                                    | 780 40.694196                 | 10.100.110.101                                                                                        | 87.229.26.223                                    | GTP <tcp></tcp>                  |             |                    | 90 61405+80 [ACK] Seq=1 Ack=1 Win=65536 Len=0                |   |  |  |  |
|       |                                                                                                    | 781 40.694202                 | 10.100.110.101                                                                                        | 217.20.130.155 GTP <tcp></tcp>                   |                                  |             |                    | 90 61402+80 [ACK] Seg=1 Ack=1 Win=65536 Len=0                |   |  |  |  |
|       |                                                                                                    | 782 40.695462                 | 217.20.130.99                                                                                         | 10.100.110.101 GTP <tcp></tcp>                   |                                  |             |                    | 90 80+61391 [ACK] Seq=1 Ack=828 Win=30976 Len=0              |   |  |  |  |
|       |                                                                                                    | 783 40.696030                 | 152.66.246.10                                                                                         | 10.100.110.101 GTP <dns></dns>                   |                                  |             |                    | 552 Standard query response 0xf141 A tap2-cdn.rubiconproject |   |  |  |  |
|       |                                                                                                    | 784 40.702213                 | 10.100.110.101                                                                                        | 87.229.26.223                                    | GTP <tcp></tcp>                  |             |                    | 90 61407+80 [ACK] Seq=1 Ack=1 Win=65536 Len=0                |   |  |  |  |
|       |                                                                                                    |                               | 785 40.702220 10.100.110.101                                                                          | 87.229.26.223 GTP <tcp></tcp>                    |                                  |             |                    | 90 61408+80 [ACK] Seq=1 Ack=1 Win=65536 Len=0                |   |  |  |  |
|       |                                                                                                    | 786 40.710288                 | 10.100.110.101                                                                                        | 87.229.26.223 GTP <tcp></tcp>                    |                                  |             |                    | 90 61409+80 [ACK] Seq=1 Ack=1 Win=65536 Len=0                |   |  |  |  |
|       |                                                                                                    |                               | 787 40.710296 10.100.110.101 87.229.26.223 GTP <tcp></tcp>                                            |                                                  |                                  |             |                    | 90 61411+80 [ACK] Sea=1 Ack=1 Win=65536 Len=0                |   |  |  |  |
|       |                                                                                                    |                               | P Frame 778: 917 bytes on wire (7336 bits), 917 bytes captured (7336 bits) on interface 0             |                                                  |                                  |             |                    |                                                              |   |  |  |  |
|       |                                                                                                    |                               | ▷ Ethernet II, Src: 00:00:00 00:00:00 (00:00:00:00:00:00), Dst: 00:00:00 00:00:00 (00:00:00:00:00:00) |                                                  |                                  |             |                    |                                                              |   |  |  |  |
|       |                                                                                                    |                               | D Internet Protocol Version 4, Src: 192.168.10.1, Dst: 127.0.20.200                                   |                                                  |                                  |             |                    |                                                              |   |  |  |  |
|       |                                                                                                    |                               | D User Datagram Protocol, Src Port: 2152, Dst Port: 2152                                              |                                                  |                                  |             |                    |                                                              |   |  |  |  |
|       |                                                                                                    | ▷ GPRS Tunneling Protocol     |                                                                                                    |                                                  |                                  |             |                    |                                                              |   |  |  |  |
|       |                                                                                                    |                               | D Internet Protocol Version 4, Src: 10.100.110.101, Dst: 217.20.130.99                                |                                                  |                                  |             |                    |                                                              |   |  |  |  |
|       |                                                                                                    |                               | > Transmission Control Protocol, Src Port: 61391, Dst Port: 80, Seq: 1, Ack: 1, Len: 827              |                                                  |                                  |             |                    |                                                              |   |  |  |  |
|       |                                                                                                    | > Hypertext Transfer Protocol |                                                                                                    |                                                  |                                  |             |                    |                                                              |   |  |  |  |
|       |                                                                                                    |                               |                                                                                                    |                                                  |                                  |             |                    |                                                              |   |  |  |  |
|       |                                                                                                    |                               |                                                                                                    |                                                  |                                  |             |                    |                                                              |   |  |  |  |
|       |                                                                                                    |                               |                                                                                                    |                                                  |                                  |             |                    |                                                              |   |  |  |  |
|       |                                                                                                    |                               |                                                                                                    |                                                  |                                  |             |                    |                                                              |   |  |  |  |
|       | Packets: 256643 · Displayed: 256175 (99.8%) · Load time: 0:5.15   Profile: Default<br><b>GPRS Tunneling Protocol: Protocol</b> |                               |                                                                                                    |                                                  |                                  |             |                    |                                                              |   |  |  |  |

2.15. ábra. A felhasználói adatforgalom vizsgálata az S1-U interfészen

## 2.10. A mérés elvégzése saját okostelefonnal

Ha rendelkezik saját 4G képes okostelefonnal, akkor végezze el a fenti mérést a saját készülékével is. Micro USIM, illetve nano USIM kártyát a mérésvezető tud a rendelkezésére bocsátani.

## 2.11. Az LTE hálózat leállítása

A mérés végeztével állítsa le az LTE hálózatot. Ehhez az (enb) prompt-nál adja ki a quit parancsot. A terminál ablakban az exit paranccsal lépjen ki a root shell-ből, majd egy újabb exit paranccsal zárja be a terminál ablakot. Ugyanígy járjon el az (mme), terminállal is. Zárjon be minden további alkalmazást, majd a Taskbar bal alsó sarkában a menüből válassza ki a leállításhoz tartozó ikont. A számítógépet a Shutdown gombbal állítsa le (2.16 ábra).

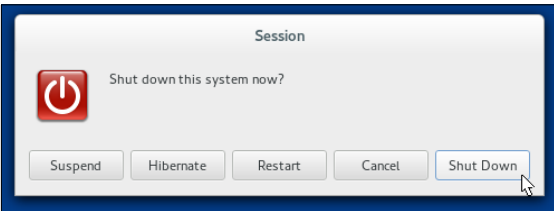

2.16. ábra. Az LTE hálózatot futtató gépet a Shutdown gombbal állítsa le

A végberendezésként használt Timelord gépen a Windows-t a szokásos módon állítsa le.

# 3 Ellenőrző kérdések

- Melyek a vizsgált LTE maghálózat f®bb komponensei? Röviden jellemezze a hálózatban betöltött szerepüket.
- Mi a ENB szerepe az LTE rádiós hozzáférési hálózatban?
- Mi a mobil hálózatban használt SIM/USIM kártyák szerepe?
- $\bullet$  Mi a főbb különbség a SIM és USIM kártyák között?
- Hol tárolódik a végberendezés és a mobilhálózat közötti jelzés- és adatforgalom integritás-ellenőrzéséhez és titkosításához szükséges K titkos kulcs?
- Milyen üzeneteken keresztül zajlik a végberendezés autentikációja? Mely üzenetben mi a releváns autentikációs paraméter?
- Mi az IMSI, IMEISV és MSISDN rövidítések feloldása? Mire valók ezek az azonosítók?
- Mi a GTP-U protokoll szerepe?
- Rajzolja fel a mérési elrendezés blokkvázlatát.